## ☆大学の外からでも"電子書籍"が読めます☆

中央

本田井田  $\mathbf{1}$  $\geq$ 

 $\overline{a}$ 

提供

 $847$ 

 $\mathbf{1}$ 

 $\rightarrow$ 

①PC・タブレット・スマホから名古屋大学附属 図書館HPにアクセス。「学外からの電子リソー ス利用」をクリック。

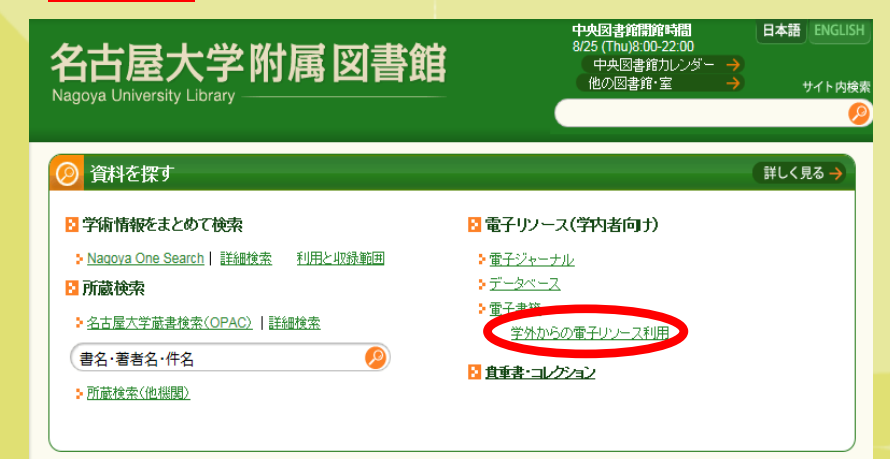

### ③「地球の歩き方」を検索バーに入力。読みた い本の**[**閲覧**]**をクリックして、読むことができる。

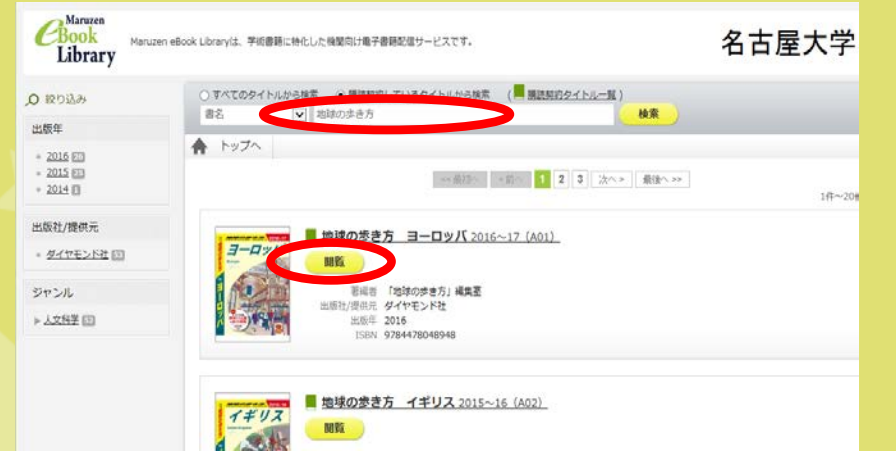

②「各サービスへのアクセス」から"**Maruzen ebook Library"**を選択。名大**ID**・パスワードで ログインする。

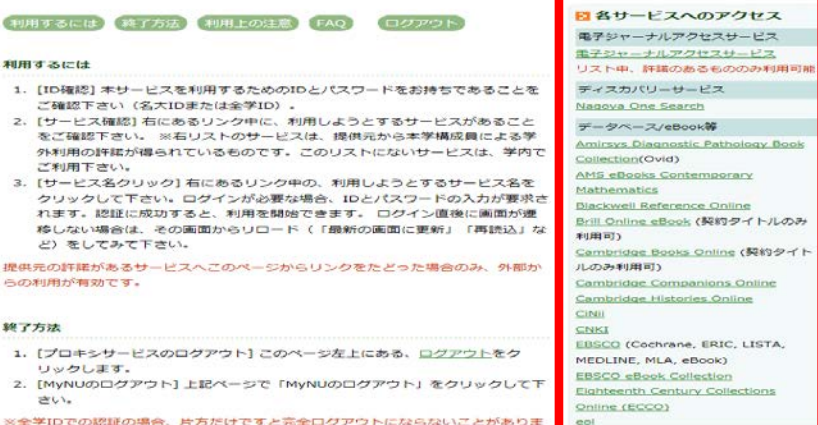

## ④閲覧を終える時は[閲覧終了]をクリック。そ の後、⑦・⑧の操作を行う。

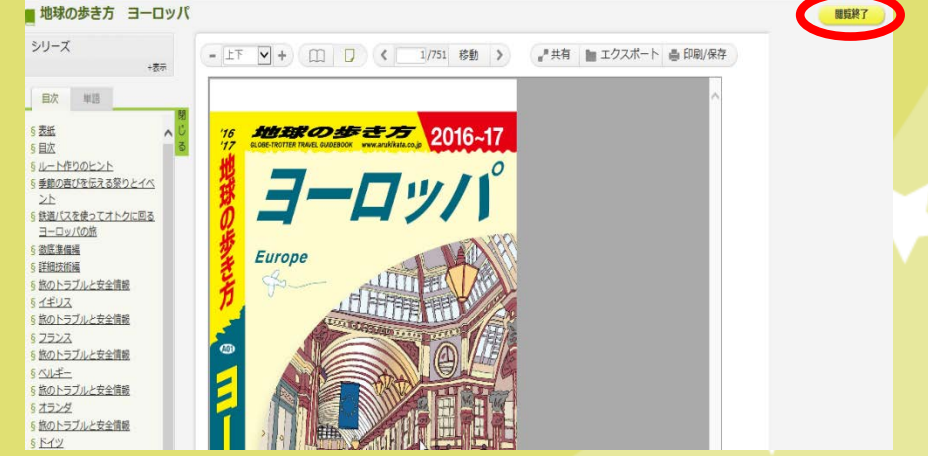

# ☆電子書籍を保存・見てみましょう☆

## ⑤保存したい場合は**[**印刷**/**保存**]**をクリック。 (ダウンロード数制限あり)電子書籍リーダーを 使って、保存した書籍を読むことができる。

### ■ 地球の歩き方 ヨーロッパ シリーズ - 上下 V + ( 口) | く | 1/751 移動 | > ■ 共有 ■ エクスポー **西田駅保存**  $-25$ 晶 印刷/保存 日次 半調 現在のページを含む最大60ページまで、ダウンロードできます。 5 表紙 ダウンロードしたファイルは、著作権法に関った個人利用の範囲内で利用してください。 なお、ダウンロードしたファイルでは、以下の操作が可能または不可能となっています。 5日次 6ルート作りのトント  $F(0,0)$ : E 6 季節の喜びを伝える祭りとイベ -SOみダウンロード ● 現在ページを含む 10 ページ分をダウンロード 6 鉄道パスを使ってオトクに回る GE<del>R2</del> ヨーロッパの旅 6 新历年信任 5 詳細技術編 旅のトラブルと安全情報 かかおだのおよきプラ 2016~17 ミイギリス 6 旅のトラブルと安全情報 5フランス 5旅のトラブルと安全情報  $5$   $\Delta \lambda \neq -$ 旅のトラブルと安全情報  $57527$ **Europe** 6旅のトラブルと安全情報 S KYW 6 旅のトラブルと安全情報 ミオーストリア 旅のトラブルと安全情報  $5212$ 5 旅のトラブルと安全情報  $5221$

## ⑦PC・タブレット・スマホから名古屋大学附属 図書館HP「学外からの電子リソース利用」中の [ログアウト]をクリック。

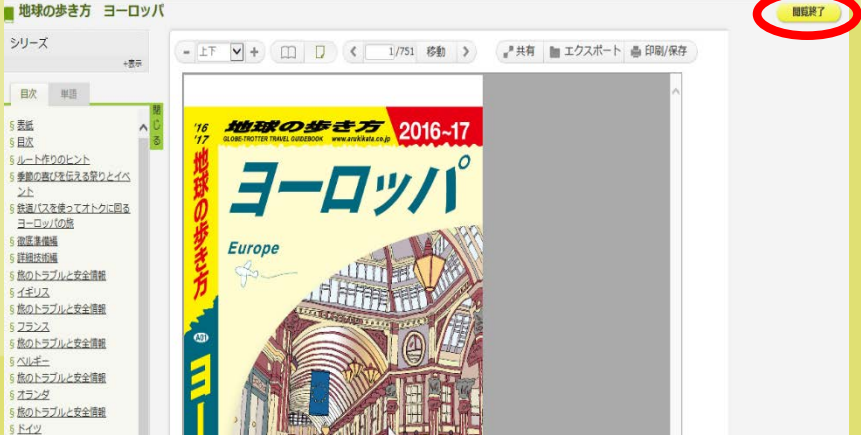

⑥閲覧を終える時は[閲覧終了]をクリック。

## ⑧引き続き、[MyNUのログアウト]を行う。

### 日本語 名古屋大学附属 図書館 TOP > 学外からの電子リソース利用·スタートページ 学外からの電子リソース利用・スタートページ last update:07/08/2016 16:23:49 日データベース関連のお知らせ 【響告】短時間に大量のダウンロードをすることは、個人利用の範囲を超える契約違反とみなされ、提供元により全学の利 用が停止される事態を招きます。プログラムによる自動データ収集は厳禁です。また大量の論文・記事を手動で連続的にダ ウンロードする行為も不正使用とみなされます。「公正利用の注意」にある事項の遺守をお願いします。 E 障害/メンテナンス情報 04/01 [電子ジャーナル]電子ジャーナル利用可能タイトル追加のお知らせ 2016年4月より、利用できる電子ジャーナ<br>ルのタイトル数が増えます。 日各サービスへのアクセス 利用するには 時子方法 利用上の注意 FAQ (Dグア 電子シャーナルアクセスサービス 電子ジャーナルアクセスサービス Return to Remote Access start page 利用するには リスト中、詳細のあるもののみ利用可

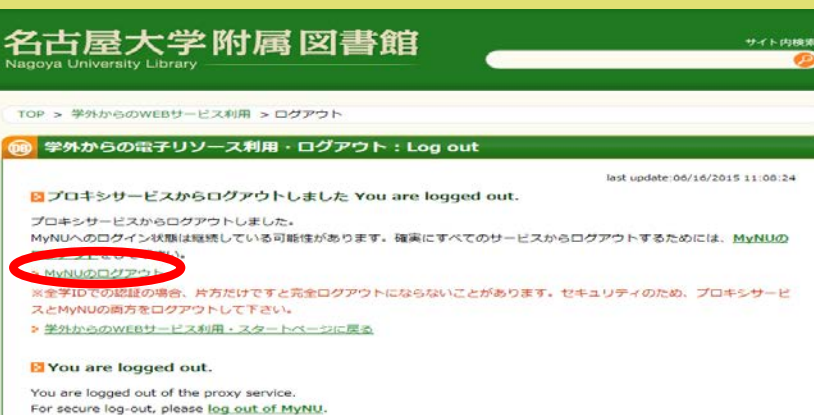